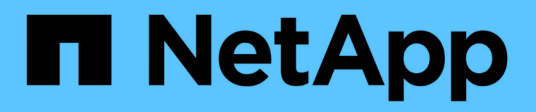

# **Fase 2 di 3: Definizione delle posizioni**

**StorageGRID** 

NetApp April 10, 2024

This PDF was generated from https://docs.netapp.com/it-it/storagegrid-116/ilm/using-last-access-time-inilm-rules.html on April 10, 2024. Always check docs.netapp.com for the latest.

# **Sommario**

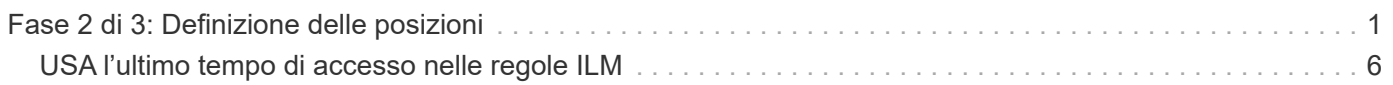

# <span id="page-2-0"></span>**Fase 2 di 3: Definizione delle posizioni**

Il passaggio 2 (definizione delle posizioni) della procedura guidata Crea regola ILM consente di definire le istruzioni di posizionamento che determinano la durata della memorizzazione degli oggetti, il tipo di copie (replicate o codificate per la cancellazione), la posizione di archiviazione e il numero di copie.

## **A proposito di questa attività**

Una regola ILM può includere una o più istruzioni di posizionamento. Ogni istruzione di posizionamento si applica a un singolo periodo di tempo. Quando si utilizzano più istruzioni, i periodi di tempo devono essere contigui e almeno un'istruzione deve iniziare il giorno 0. Le istruzioni possono continuare per sempre o fino a quando non sono più necessarie copie di oggetti.

Ogni istruzione di posizionamento può avere più righe se si desidera creare diversi tipi di copie o utilizzare posizioni diverse durante tale periodo di tempo.

Questa regola ILM di esempio crea due copie replicate per il primo anno. Ogni copia viene salvata in un pool di storage in un sito diverso. Dopo un anno, viene creata una copia 2+1 con codice di cancellazione e salvata in un solo sito.

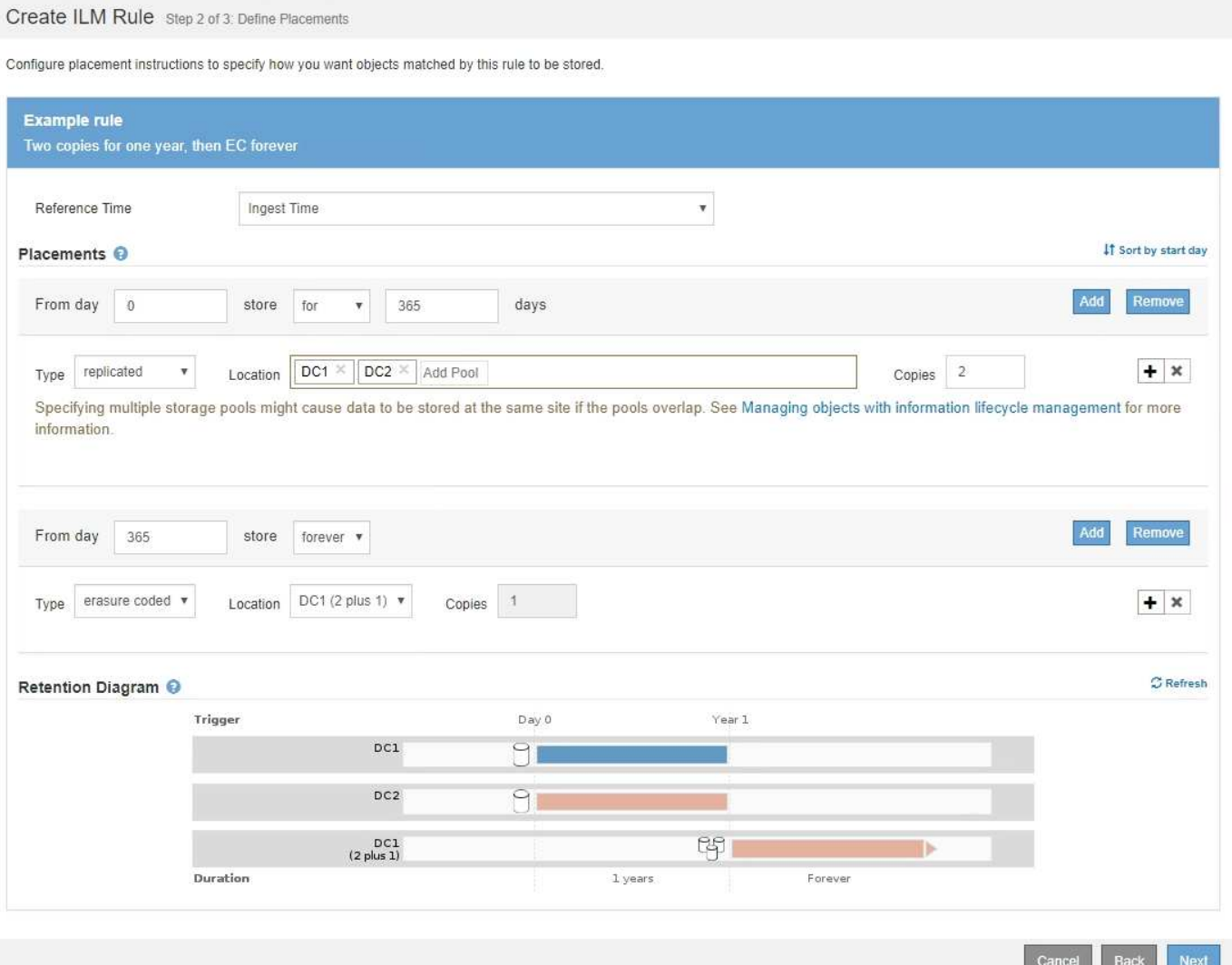

# **Fasi**

1. Per **Reference Time** (tempo di riferimento), selezionare il tipo di tempo da utilizzare per il calcolo dell'ora di inizio di un'istruzione di posizionamento.

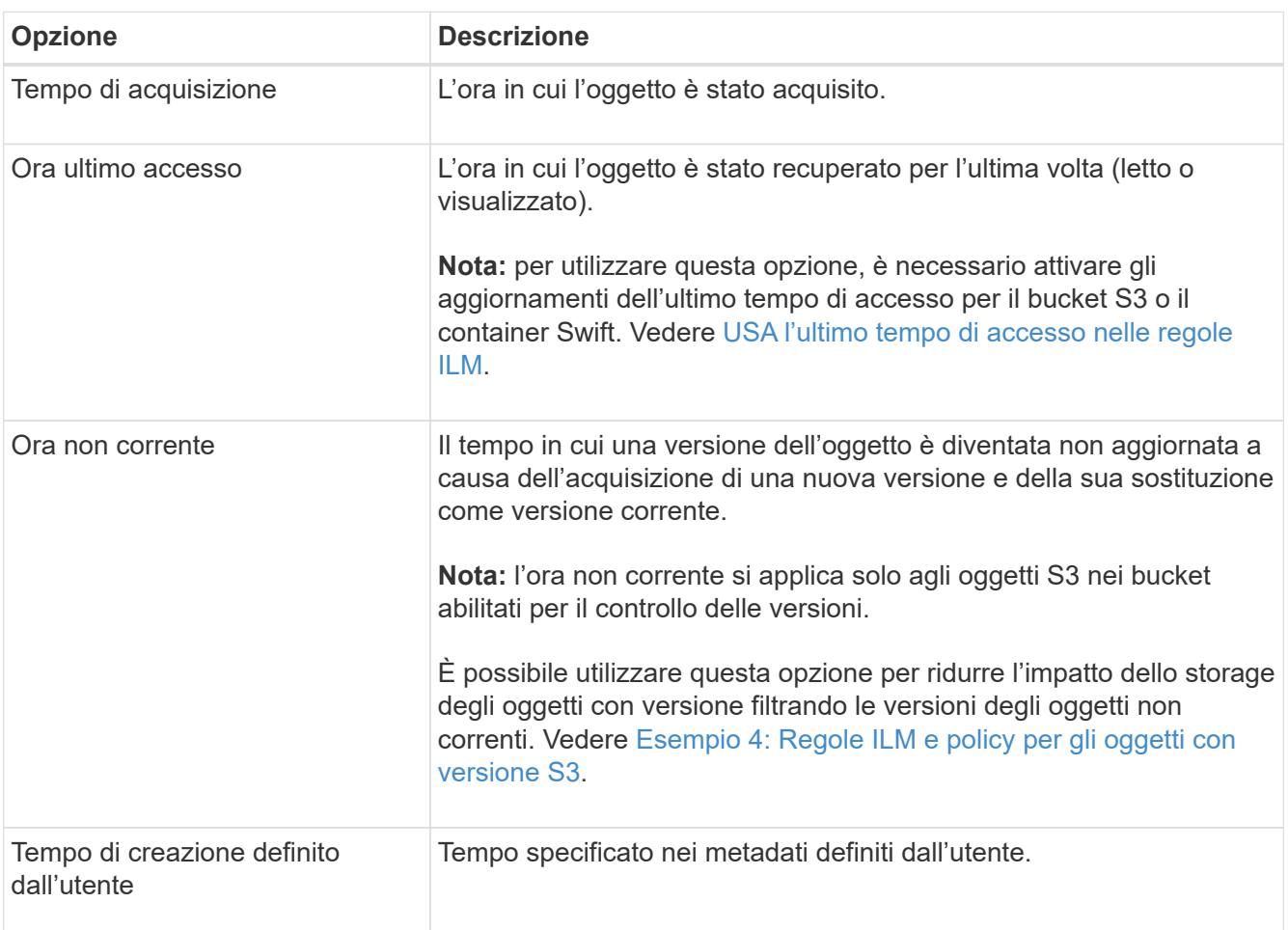

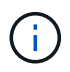

Se si desidera creare una regola conforme, selezionare **Ingest Time**.

2. Nella sezione **posizionamenti**, selezionare un'ora di inizio e una durata per il primo periodo di tempo.

Ad esempio, è possibile specificare dove memorizzare gli oggetti per il primo anno ("Ay 0 for 365 days `d`"). Almeno un'istruzione deve iniziare al giorno 0.

- 3. Se si desidera creare copie replicate:
	- a. Dall'elenco a discesa **tipo**, selezionare **replicato**.
	- b. Nel campo **Location**, selezionare **Add Pool** per ciascun pool di storage che si desidera aggiungere.

**Se si specifica un solo pool di storage**, tenere presente che StorageGRID può memorizzare solo una copia replicata di un oggetto su un nodo di storage specifico. Se la griglia include tre nodi di storage e si seleziona 4 come numero di copie, verranno eseguite solo tre copie: Una copia per ciascun nodo di storage.

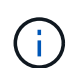

Viene attivato l'avviso **ILM placement unachievable** per indicare che la regola ILM non può essere applicata completamente.

**Se si specificano più pool di storage**, tenere presenti le seguenti regole:

- Il numero di copie non può essere superiore al numero di pool di storage.
- Se il numero di copie corrisponde al numero di pool di storage, viene memorizzata una copia dell'oggetto in ciascun pool di storage.
- Se il numero di copie è inferiore al numero di pool di storage, una copia viene memorizzata nel sito di acquisizione e il sistema distribuisce le copie rimanenti per mantenere bilanciato l'utilizzo del disco tra i pool, garantendo che nessun sito riceva più di una copia di un oggetto.
- Se i pool di storage si sovrappongono (contengono gli stessi nodi di storage), tutte le copie dell'oggetto potrebbero essere salvate in un solo sito. Per questo motivo, non specificare il pool di storage predefinito di tutti i nodi di storage e di un altro pool di storage.

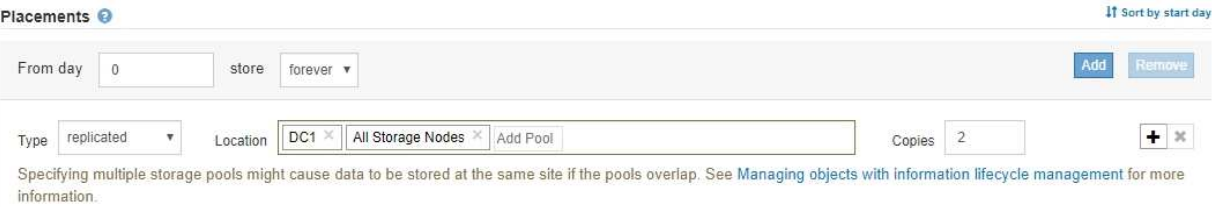

c. Selezionare il numero di copie che si desidera eseguire.

Se si modifica il numero di copie in 1, viene visualizzato un avviso. Una regola ILM che crea una sola copia replicata per qualsiasi periodo di tempo mette i dati a rischio di perdita permanente. Vedere [Perché non utilizzare la replica a copia singola](https://docs.netapp.com/it-it/storagegrid-116/ilm/why-you-should-not-use-single-copy-replication.html).

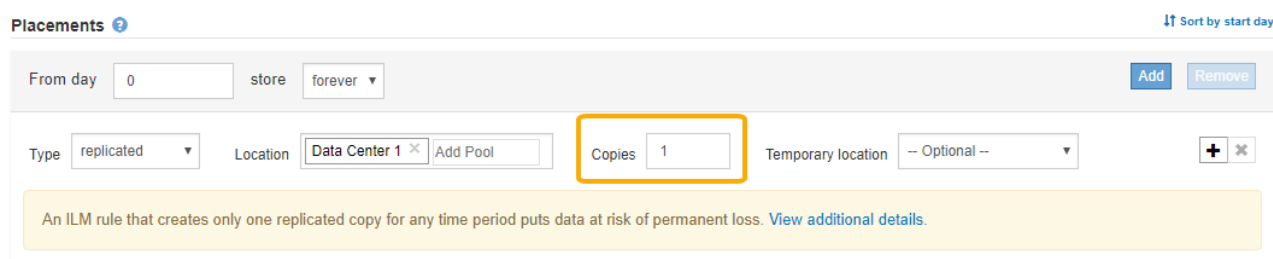

Per evitare questi rischi, effettuare una o più delle seguenti operazioni:

- Aumentare il numero di copie per il periodo di tempo.
- Selezionare l'icona del segno più ← per creare copie aggiuntive durante il periodo di tempo. Quindi, selezionare un pool di storage diverso o un pool di storage cloud.
- Selezionare **erasure coded** per tipo, invece di **Replicated**. È possibile ignorare questo avviso se questa regola crea già più copie per tutti i periodi di tempo.
- d. Se è stato specificato un solo pool di storage, ignorare il campo **posizione temporanea**.

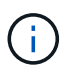

Le posizioni temporanee sono obsolete e verranno rimosse in una release futura. Vedere [Utilizzo di un pool di storage come posizione temporanea \(obsoleto\).](https://docs.netapp.com/it-it/storagegrid-116/ilm/using-storage-pool-as-temporary-location-deprecated.html)

- 4. Se si desidera creare una copia con codice di cancellazione:
	- a. Dall'elenco a discesa **tipo**, selezionare **erasure coded**.

Il numero di copie viene modificato in 1. Viene visualizzato un avviso se la regola non dispone di un filtro avanzato per ignorare oggetti di dimensioni pari o inferiori a 200 KB.

Erasure coding is best suited for objects greater than 1 MB. Do not use erasure coding for objects that are 200 KB or smaller. Select Back to return to Step 1. Then, use Advanced filtering to set the Object Size (MB) filter to any value greater than 0.2.

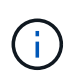

L'erasure coding è più adatto per oggetti superiori a 1 MB. Non utilizzare la codifica erasure per oggetti di dimensioni inferiori a 200 KB per evitare l'overhead di gestione di frammenti con codifica erasure molto piccoli.

- b. Se viene visualizzato l'avviso relativo alle dimensioni dell'oggetto, selezionare **Indietro** per tornare al passaggio 1. Quindi, selezionare **Advanced Filtering** e impostare il filtro Object Size (MB) su un valore superiore a 0.2.
- c. Selezionare la posizione di storage.

La posizione di storage per una copia con codice di cancellazione include il nome del pool di storage, seguito dal nome del profilo di codifica Erasure.

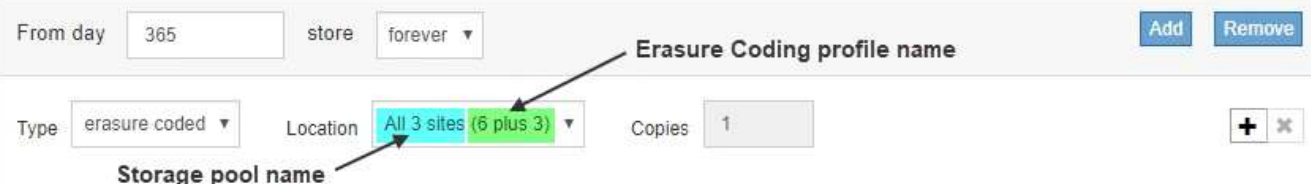

- 5. Facoltativamente, aggiungere periodi di tempo diversi o creare copie aggiuntive in posizioni diverse:
	- Selezionare l'icona più per creare copie aggiuntive in una posizione diversa durante lo stesso periodo di tempo.
	- Selezionare **Aggiungi** per aggiungere un periodo di tempo diverso alle istruzioni di posizionamento.

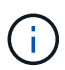

Gli oggetti vengono eliminati automaticamente alla fine del periodo di tempo finale, a meno che il periodo di tempo finale non termini con **forever**.

- 6. Se si desidera memorizzare oggetti in un pool di storage cloud:
	- a. Dall'elenco a discesa **tipo**, selezionare **replicato**.
	- b. Nel campo **Location**, selezionare **Add Pool** (Aggiungi pool). Quindi, selezionare un pool di storage cloud.

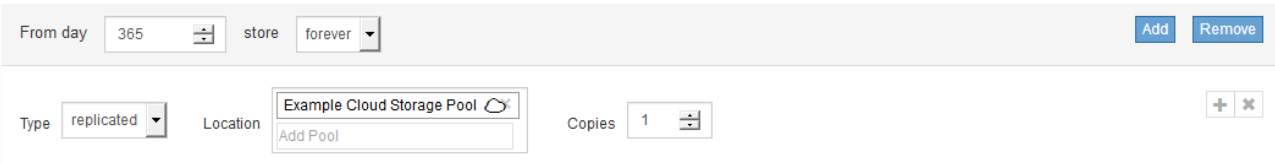

Quando si utilizzano i Cloud Storage Pool, tenere presenti le seguenti regole:

▪ Non è possibile selezionare più di un Cloud Storage Pool in una singola istruzione di posizionamento. Allo stesso modo, non è possibile selezionare un Cloud Storage Pool e un pool di storage nelle stesse istruzioni di posizionamento.

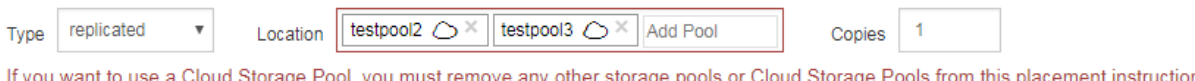

▪ È possibile memorizzare solo una copia di un oggetto in un determinato pool di storage cloud. Se si imposta **copie** su 2 o più, viene visualizzato un messaggio di errore.

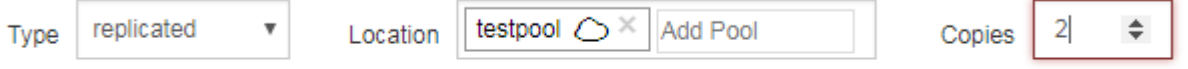

The number of copies cannot be more than one when a Cloud Storage Pool is selected.

▪ Non è possibile memorizzare più copie di un oggetto contemporaneamente in un pool di storage cloud. Viene visualizzato un messaggio di errore se più posizioni che utilizzano un pool di storage cloud presentano date sovrapposte o se più righe nello stesso posizionamento utilizzano un pool di storage cloud.

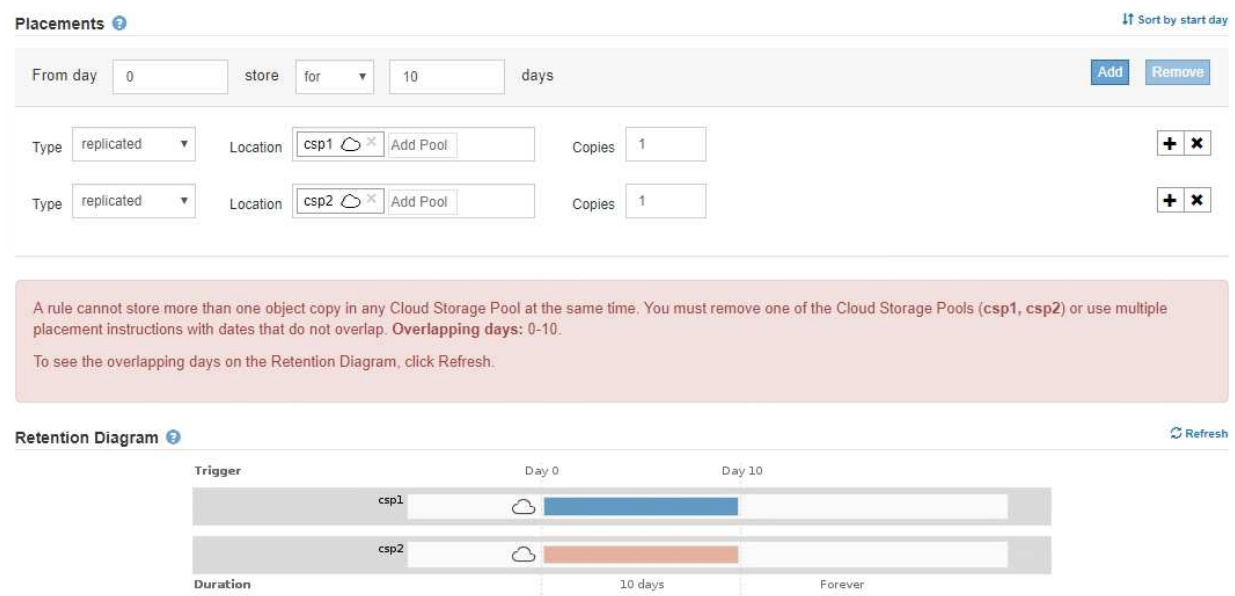

▪ È possibile memorizzare un oggetto in un pool di storage cloud nello stesso momento in cui l'oggetto viene memorizzato come copie replicate o erasure coded in StorageGRID. Tuttavia, come mostra questo esempio, è necessario includere più di una riga nelle istruzioni di posizionamento per il periodo di tempo, in modo da poter specificare il numero e i tipi di copie per ciascuna posizione.

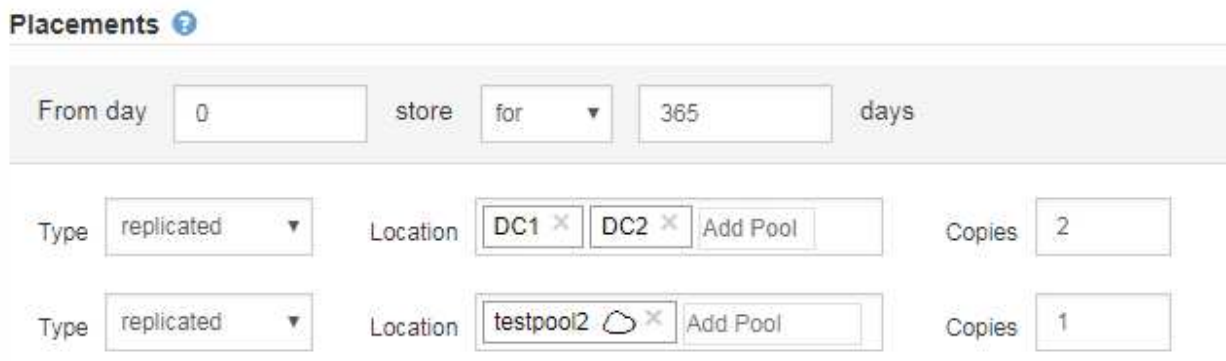

7. Selezionare **Aggiorna** per aggiornare il diagramma di conservazione e confermare le istruzioni per il posizionamento.

Ogni riga del diagramma indica dove e quando verranno collocate le copie degli oggetti. Il tipo di copia è rappresentato da una delle seguenti icone:

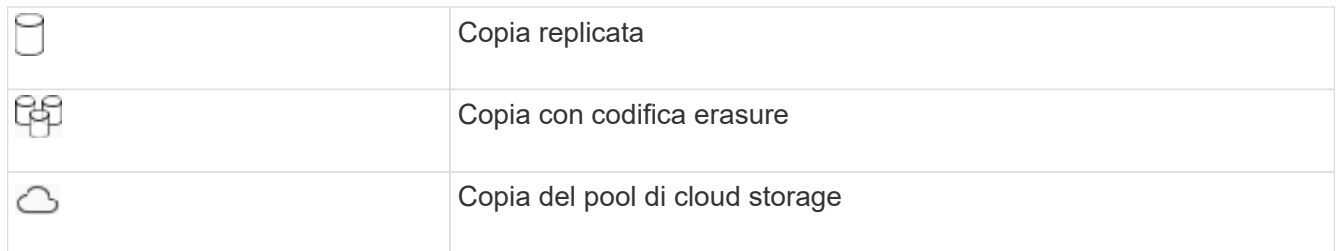

In questo esempio, due copie replicate verranno salvate in due pool di storage (DC1 e DC2) per un anno. Quindi, una copia con codice di cancellazione verrà salvata per altri 10 anni, utilizzando uno schema di erasure coding 6+3 presso tre siti. Dopo 11 anni, gli oggetti verranno cancellati da StorageGRID.

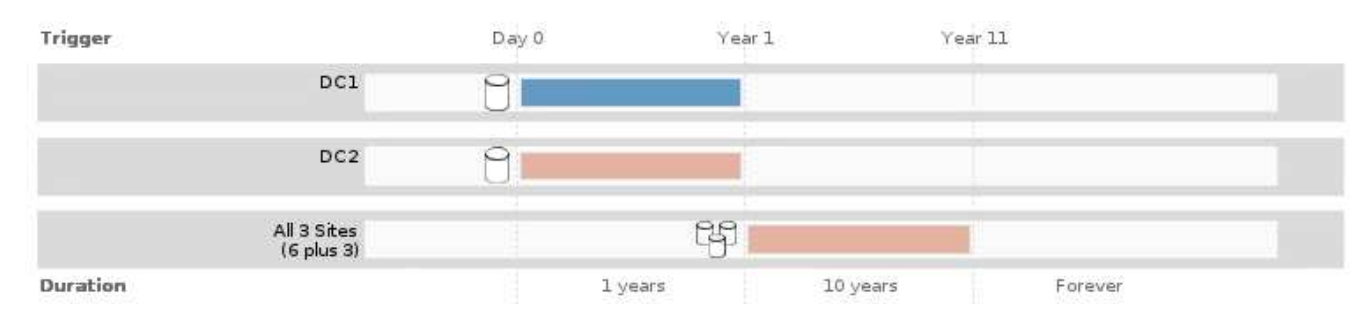

# 8. Selezionare **Avanti**.

Viene visualizzato il punto 3 (definire il comportamento di Ingest).

# **Informazioni correlate**

- [Che cos'è una regola ILM](https://docs.netapp.com/it-it/storagegrid-116/ilm/what-ilm-rule-is.html)
- [Gestire gli oggetti con S3 Object Lock](https://docs.netapp.com/it-it/storagegrid-116/ilm/managing-objects-with-s3-object-lock.html)
- [Fase 3 di 3: Definizione del comportamento di acquisizione](https://docs.netapp.com/it-it/storagegrid-116/ilm/step-3-of-3-define-ingest-behavior.html)

# <span id="page-7-0"></span>**USA l'ultimo tempo di accesso nelle regole ILM**

In una regola ILM, è possibile utilizzare l'ora dell'ultimo accesso come ora di riferimento. Ad esempio, è possibile lasciare oggetti che sono stati visualizzati negli ultimi tre mesi sui nodi di storage locali, mentre si spostano oggetti che non sono stati visualizzati di recente in una posizione off-site. È inoltre possibile utilizzare l'ora dell'ultimo accesso come filtro avanzato se si desidera che una regola ILM si applichi solo agli oggetti a cui è stato effettuato l'ultimo accesso in una data specifica.

# **A proposito di questa attività**

Prima di utilizzare l'ultimo tempo di accesso in una regola ILM, esaminare le seguenti considerazioni:

• Quando si utilizza l'ultimo tempo di accesso come tempo di riferimento, tenere presente che la modifica dell'ultimo tempo di accesso per un oggetto non attiva una valutazione ILM immediata. Al contrario, le posizioni dell'oggetto vengono valutate e l'oggetto viene spostato come richiesto quando ILM in background valuta l'oggetto. Questa operazione potrebbe richiedere due settimane o più dopo l'accesso all'oggetto.

Tenere conto di questa latenza durante la creazione di regole ILM basate sull'ultimo tempo di accesso ed evitare posizionamenti che utilizzano brevi periodi di tempo (meno di un mese).

• Quando si utilizza l'ultimo tempo di accesso come filtro avanzato o come tempo di riferimento, è necessario attivare gli ultimi aggiornamenti dell'ora di accesso per i bucket S3. È possibile utilizzare il tenant Manager o l'API di gestione tenant.

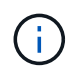

Gli ultimi aggiornamenti dell'orario di accesso sono sempre attivati per i container Swift, ma sono disattivati per impostazione predefinita per i bucket S3.

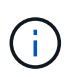

Tenere presente che l'attivazione degli ultimi aggiornamenti del tempo di accesso può ridurre le performance, soprattutto nei sistemi con oggetti di piccole dimensioni. L'impatto delle performance si verifica perché StorageGRID deve aggiornare gli oggetti con nuovi timestamp ogni volta che gli oggetti vengono recuperati.

La tabella seguente riassume se l'ora dell'ultimo accesso viene aggiornata per tutti gli oggetti nel bucket per diversi tipi di richieste.

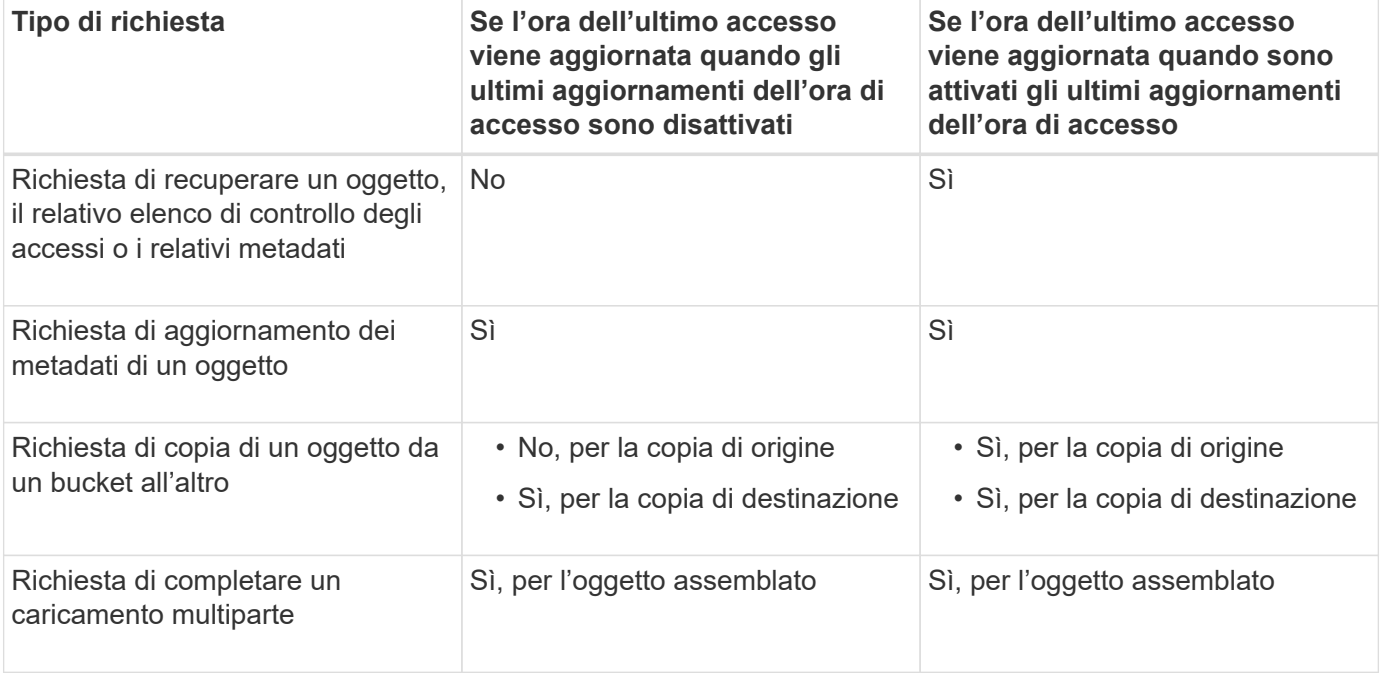

### **Informazioni correlate**

- [Utilizzare S3](https://docs.netapp.com/it-it/storagegrid-116/s3/index.html)
- [Utilizzare un account tenant](https://docs.netapp.com/it-it/storagegrid-116/tenant/index.html)

## **Informazioni sul copyright**

Copyright © 2024 NetApp, Inc. Tutti i diritti riservati. Stampato negli Stati Uniti d'America. Nessuna porzione di questo documento soggetta a copyright può essere riprodotta in qualsiasi formato o mezzo (grafico, elettronico o meccanico, inclusi fotocopie, registrazione, nastri o storage in un sistema elettronico) senza previo consenso scritto da parte del detentore del copyright.

Il software derivato dal materiale sottoposto a copyright di NetApp è soggetto alla seguente licenza e dichiarazione di non responsabilità:

IL PRESENTE SOFTWARE VIENE FORNITO DA NETAPP "COSÌ COM'È" E SENZA QUALSIVOGLIA TIPO DI GARANZIA IMPLICITA O ESPRESSA FRA CUI, A TITOLO ESEMPLIFICATIVO E NON ESAUSTIVO, GARANZIE IMPLICITE DI COMMERCIABILITÀ E IDONEITÀ PER UNO SCOPO SPECIFICO, CHE VENGONO DECLINATE DAL PRESENTE DOCUMENTO. NETAPP NON VERRÀ CONSIDERATA RESPONSABILE IN ALCUN CASO PER QUALSIVOGLIA DANNO DIRETTO, INDIRETTO, ACCIDENTALE, SPECIALE, ESEMPLARE E CONSEQUENZIALE (COMPRESI, A TITOLO ESEMPLIFICATIVO E NON ESAUSTIVO, PROCUREMENT O SOSTITUZIONE DI MERCI O SERVIZI, IMPOSSIBILITÀ DI UTILIZZO O PERDITA DI DATI O PROFITTI OPPURE INTERRUZIONE DELL'ATTIVITÀ AZIENDALE) CAUSATO IN QUALSIVOGLIA MODO O IN RELAZIONE A QUALUNQUE TEORIA DI RESPONSABILITÀ, SIA ESSA CONTRATTUALE, RIGOROSA O DOVUTA A INSOLVENZA (COMPRESA LA NEGLIGENZA O ALTRO) INSORTA IN QUALSIASI MODO ATTRAVERSO L'UTILIZZO DEL PRESENTE SOFTWARE ANCHE IN PRESENZA DI UN PREAVVISO CIRCA L'EVENTUALITÀ DI QUESTO TIPO DI DANNI.

NetApp si riserva il diritto di modificare in qualsiasi momento qualunque prodotto descritto nel presente documento senza fornire alcun preavviso. NetApp non si assume alcuna responsabilità circa l'utilizzo dei prodotti o materiali descritti nel presente documento, con l'eccezione di quanto concordato espressamente e per iscritto da NetApp. L'utilizzo o l'acquisto del presente prodotto non comporta il rilascio di una licenza nell'ambito di un qualche diritto di brevetto, marchio commerciale o altro diritto di proprietà intellettuale di NetApp.

Il prodotto descritto in questa guida può essere protetto da uno o più brevetti degli Stati Uniti, esteri o in attesa di approvazione.

LEGENDA PER I DIRITTI SOTTOPOSTI A LIMITAZIONE: l'utilizzo, la duplicazione o la divulgazione da parte degli enti governativi sono soggetti alle limitazioni indicate nel sottoparagrafo (b)(3) della clausola Rights in Technical Data and Computer Software del DFARS 252.227-7013 (FEB 2014) e FAR 52.227-19 (DIC 2007).

I dati contenuti nel presente documento riguardano un articolo commerciale (secondo la definizione data in FAR 2.101) e sono di proprietà di NetApp, Inc. Tutti i dati tecnici e il software NetApp forniti secondo i termini del presente Contratto sono articoli aventi natura commerciale, sviluppati con finanziamenti esclusivamente privati. Il governo statunitense ha una licenza irrevocabile limitata, non esclusiva, non trasferibile, non cedibile, mondiale, per l'utilizzo dei Dati esclusivamente in connessione con e a supporto di un contratto governativo statunitense in base al quale i Dati sono distribuiti. Con la sola esclusione di quanto indicato nel presente documento, i Dati non possono essere utilizzati, divulgati, riprodotti, modificati, visualizzati o mostrati senza la previa approvazione scritta di NetApp, Inc. I diritti di licenza del governo degli Stati Uniti per il Dipartimento della Difesa sono limitati ai diritti identificati nella clausola DFARS 252.227-7015(b) (FEB 2014).

#### **Informazioni sul marchio commerciale**

NETAPP, il logo NETAPP e i marchi elencati alla pagina<http://www.netapp.com/TM> sono marchi di NetApp, Inc. Gli altri nomi di aziende e prodotti potrebbero essere marchi dei rispettivi proprietari.